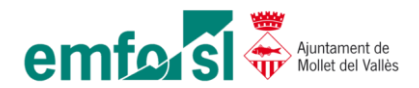

## **Solució error carpetes VPN – "Error al volver a conectar"**

En aquest manual mostrarem com solucionar el següent error a l'hora d'accedir a les carpetes remotes des de VPN (teletreball).

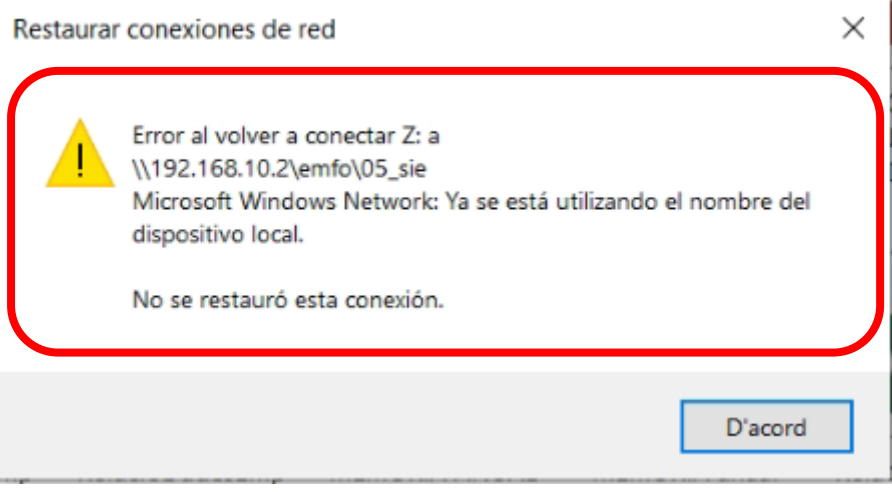

El primer que hem de realitzar és escriure en la barra de cerca localitzada en la part inferior esquerra de la pantalla el següent: **[\\192.168.10.2](file://///192.168.10.2)** . Un cop escrit premem l'enter.

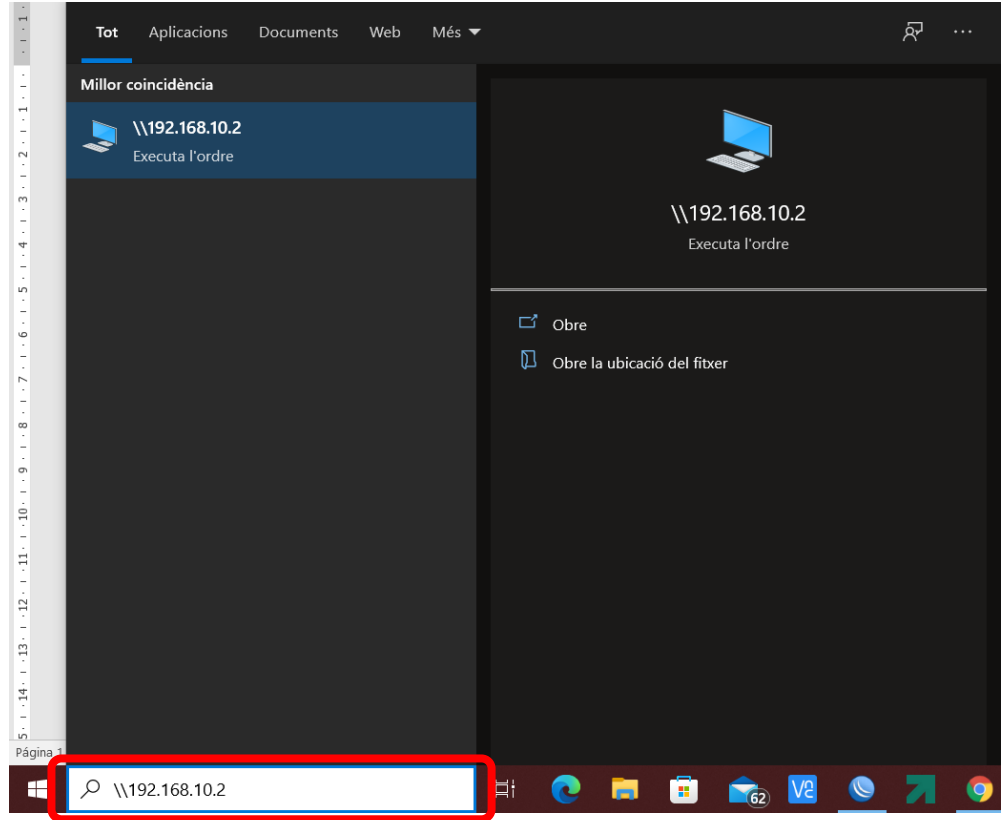

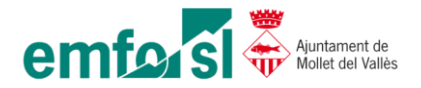

D'aquesta manera forçarem a Windows que ens demani les nostres credencials per accedir a les carpetes, aquestes credencials són les mateixes que fem servir per accedir al Windows quan estem a l'oficina. Normalment, aquest error apareix quan modifiquem la contrasenya a l'oficina.

Un cop especificades les credencials seleccionarem la casella "Recorda les meves credencials".

Finalment fem clic al botó "D'acord".

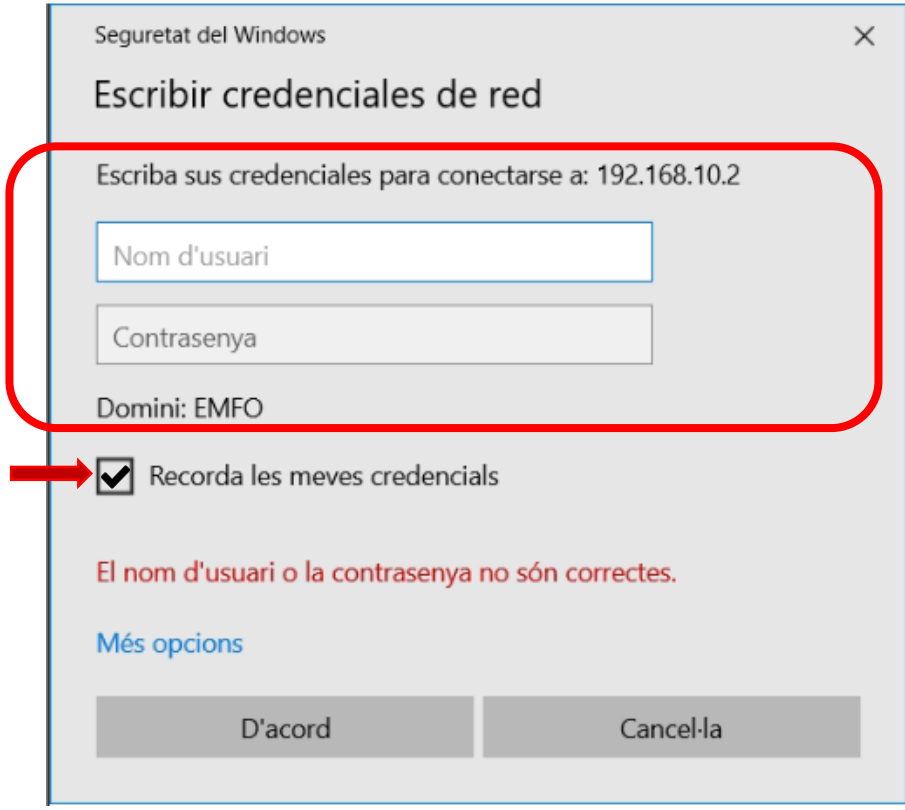

## A continuació podem comprovar que ja tenim accés a les carpetes compartides.

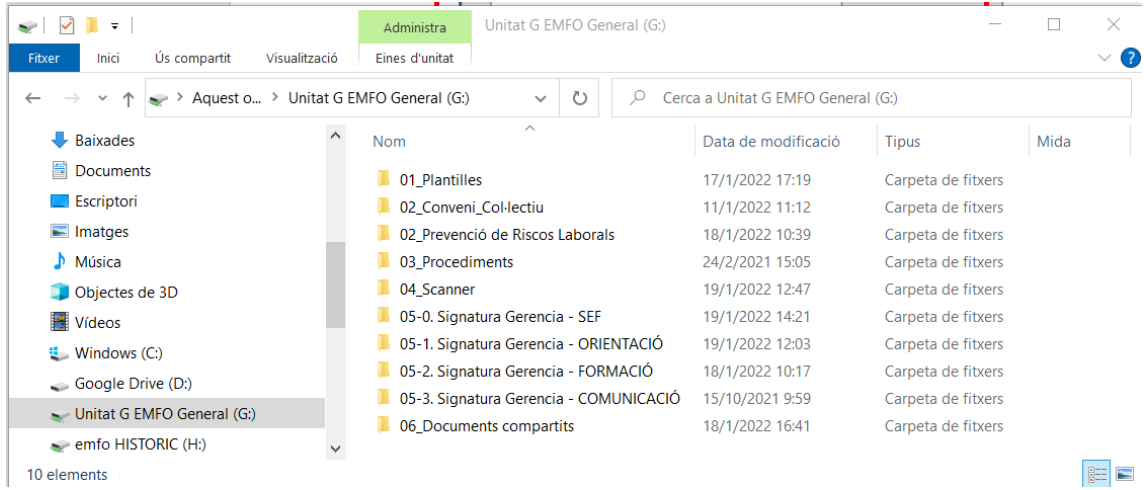